#### CSE 455

#### HW 1 Notes

#### Overview

- Assignment 1 is a big set of exercises to code functions that are basic and many of which are needed for future assignments.
- Sample functions are provided at the beginning of the code, so you get an idea how to work with the images in Qt.
- The required functions come from the lectures on filtering, edge finding, and segmentation.

#### QImage Class in the QT package

- The Qimage class provides a hardwareindependent image representation
- Some of the useful methods
	- QImage() (and other forms with parameters)
	- copy(int x, int y, int width, int height) const
	- setPixel(int x, int y, uint index\_or\_rgb) can use function qRgb(int r, int g, int b)
	- width() const, height() const
- The QRgb class holds a color pixel.
- from http://doc.qt.io/qt-4.8/qimage.html

## 1. Convolution

- The first task is to code a general convolution function.
- void Convolution(QImage \*image, double \*kernel, int kernelWidth, int kernelHeight, bool add)
- image is a 2D image of class QImage
- kernel is a 2D mask array
- kernelWidth is the width of the mask
- kernelHeight is the height of the mask
- if add is true, then 128 is added to each pixel for the result to get rid of negatives.

#### Reminder: 2D Gaussian function with standard deviation σ

In 2-D, an isotropic (i.e. circularly symmetric) Gaussian has the form:

$$
G(x,y)=\frac{1}{2\pi \sigma^2} e^{-\frac{x^2+y^2}{2\sigma^2}}
$$

This distribution is shown in Figure 2.

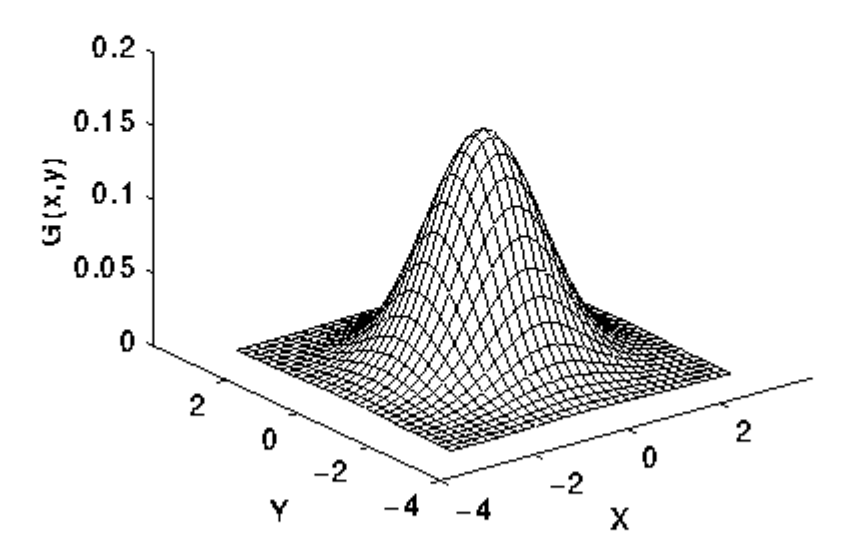

Figure 2 2-D Gaussian distribution with mean  $(0,0)$  and  $\sigma=1$ 

#### 2. Gaussian Blur

- The second task is to code a Gaussian blur which can be done by calling the Convolution method with the appropriate kernel.
- void GaussianBlurImage(QImage \*image, double sigma)
- Let the radius of the kernel be 3 times  $\sigma$
- The kernel size is then  $2 * (radius + 1)$

#### 3. Separable Gaussian Blur

- Now implement a separable Gaussian blur using separate filters for the horizontal blur and then the vertical blur. If your Convolution is general enough, you can just call it twice.
- void SeparableGaussianBlurImage(Qimage \*image, double sigma)
- The results should be identical to the 2D Gaussian Blur.

#### 4. First and Second Derivatives of the Gaussian

- void FirstDerivative x(QImage \*image, double sigma) takes the derivative in the x direction using a  $1*3$  kernel of  $\{-1.0, 0.0, 1.0\}$ and then does a standard Gaussian blur.
- void FirstDerivative\_y(Qimage \*image, double sigma) takes the derivative in the y direction and then does a standard Gaussian blur
- void SecondDerivImage(Qimage \*image, double sigma) computes the Laplacian function and then does a standard Gaussian. For the Laplacian, rather than taking the derivative twice, you may use the 2D kernel:

 0.0, 1.0, 0.0 1.0, -4.0, 1.0 0.0, 1.0, 0.0

• All of these add 128 to final pixel values in order to see negatives. That can be done in the call to the Gaussian which calls Convolution.

## 5. Sharpen Image

- Sharpen an image by subtracting the second derivative image from the original. Will need to subtract back off the 128 that second derivative added on.
- void SharpenImage(Qimage \*image, double sigma, double alpha)
- Sigma as usual and alpha is the constant to multiply the sharpened image by as on the slide.

## 6. Sobel Edge Detector

- Implement the Sobel operator, produce both the magnitude and orientation of the edges, and display them.
- void Sobellmage(QImage \*image)
- Use the standard Sobel masks:

 -1, 0, 1, -2, 0, 2, -1, 0, 1

 1, 2, 1, 0, 0, 0 -1, -2, -1

## 7. Bilinear Interpolation

- Given an image and a real-valued point (x,y), compute the RGB values for that point through bilinear interpolation.
- void BilinearInterpolation(QImage \*image, double x, double y, double rgb[3])
- Put the red, green, and blue interpolated results in the vector rgb.

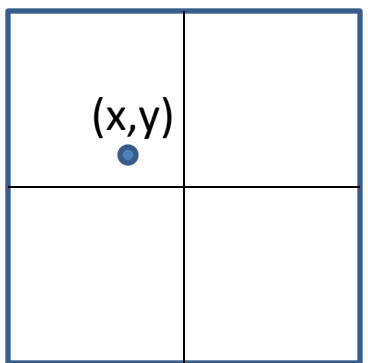

#### 8. Find Peaks of Edge Responses

- This function finds the peaks of the edge responses perpendicular to the edges.
- void FindPeaksImage(Qimage \*image, double thres)
- It first uses Sobel to find the magnitude and orientation at each pixel.
- Then for each pixel, it compares its edge magnitude to two samples perpendicular to the edge at a distance of one pixel, which requires BilinearInterpolation.
- If the pixel edge magnitude is e and these two are e1 and e2, a peak e must be larger than "thres" and larger than e1 and e2.
- See next slide.

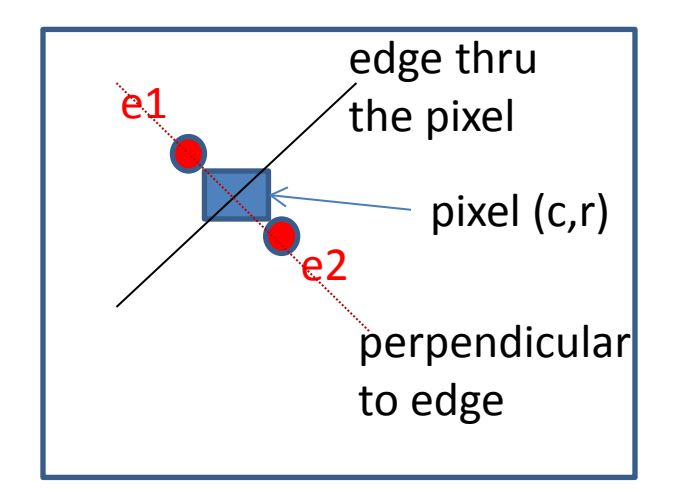

 $e1x = c + 1 * cos(\theta);$  $e1y = r + 1 * sin(\theta);$  $e2x = c - 1 * cos(\theta);$  $e2y = r - 1 * sin(\theta);$ 

Example:  $r=5$ ,  $c=3$ ,  $\theta=135$  degrees sin  $\theta$  = .7071, cos  $\theta$  = -.7071 e1 =(2.2929,5.7071)  $e2 = (3.7071, 4.2929)$ 

# 9. Color Clustering

- Perform K-means clustering on a color image first with random seeds and then by selecting seeds from the image itself.
- void RandomSeedImage(QImage \*image, int numb clusters)
- void PixelSeedImage(QImage \*image, int numb clusters)
- Use the RGB color space, and the distance between two pixels with colors (R1,G1,B1) and (R2,G2,B2) is |R1-R2|+|G1-G2|+|B1-B2|.
- Use max iteration# = 100